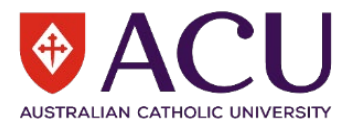

# **Developing an Action Plan for an Incident, including Injuries**

When developing an Action Plan, which reduces the risk of further injury, you should consult with everyone that will either be developing or applying Control Measures (treatments) as their support is needed to ensure that these measures are applied.

When making decisions about these Control Measures (e.g., using trolleys to move heavy items, placing visibility strips on steps or using non-hazardous chemicals), it is always important to ask, *'Will these corrective actions prevent an incident?'* If the answer is 'yes' then you are on the right track and if the answer is 'no' alternative controls should be considered.

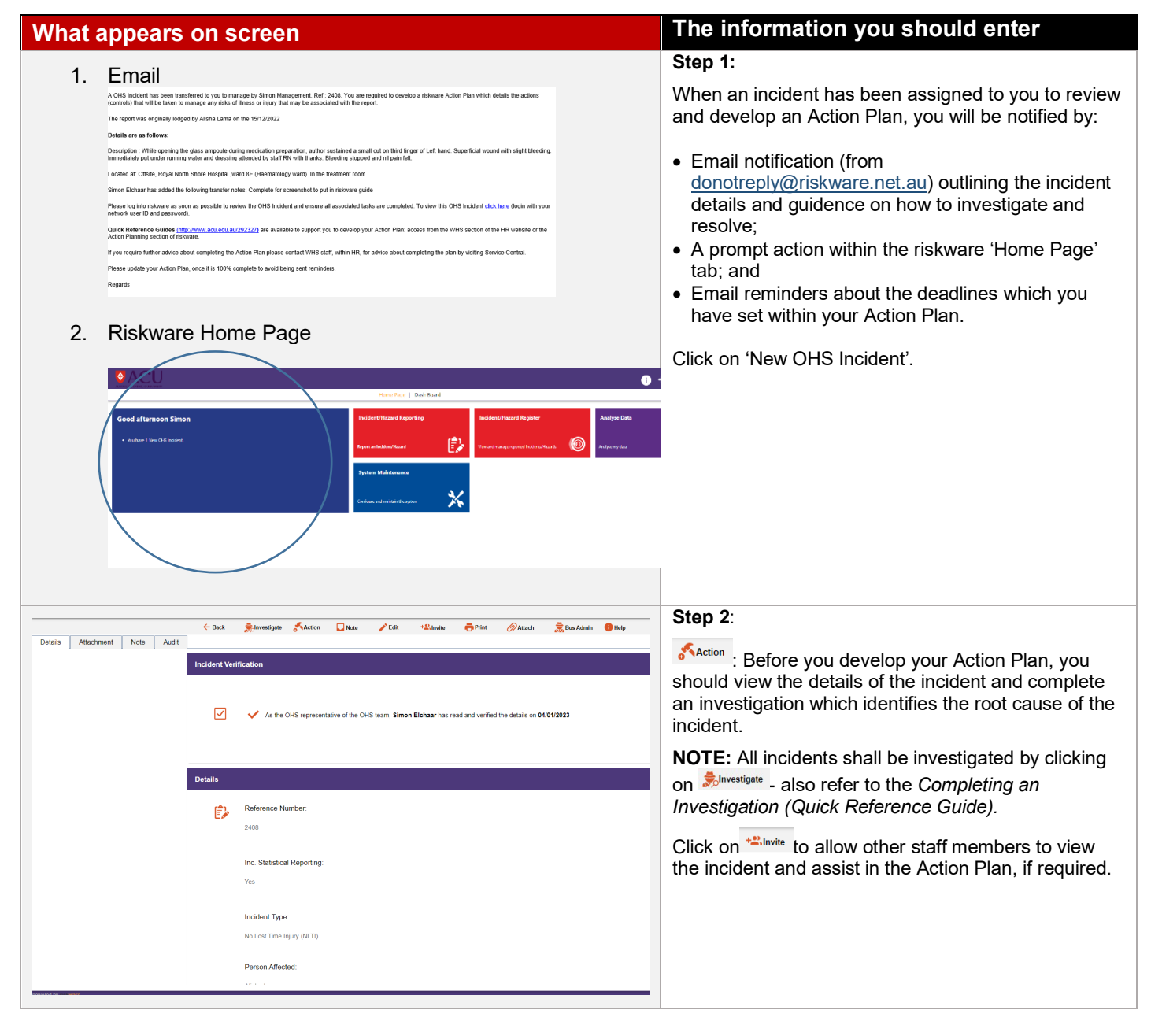

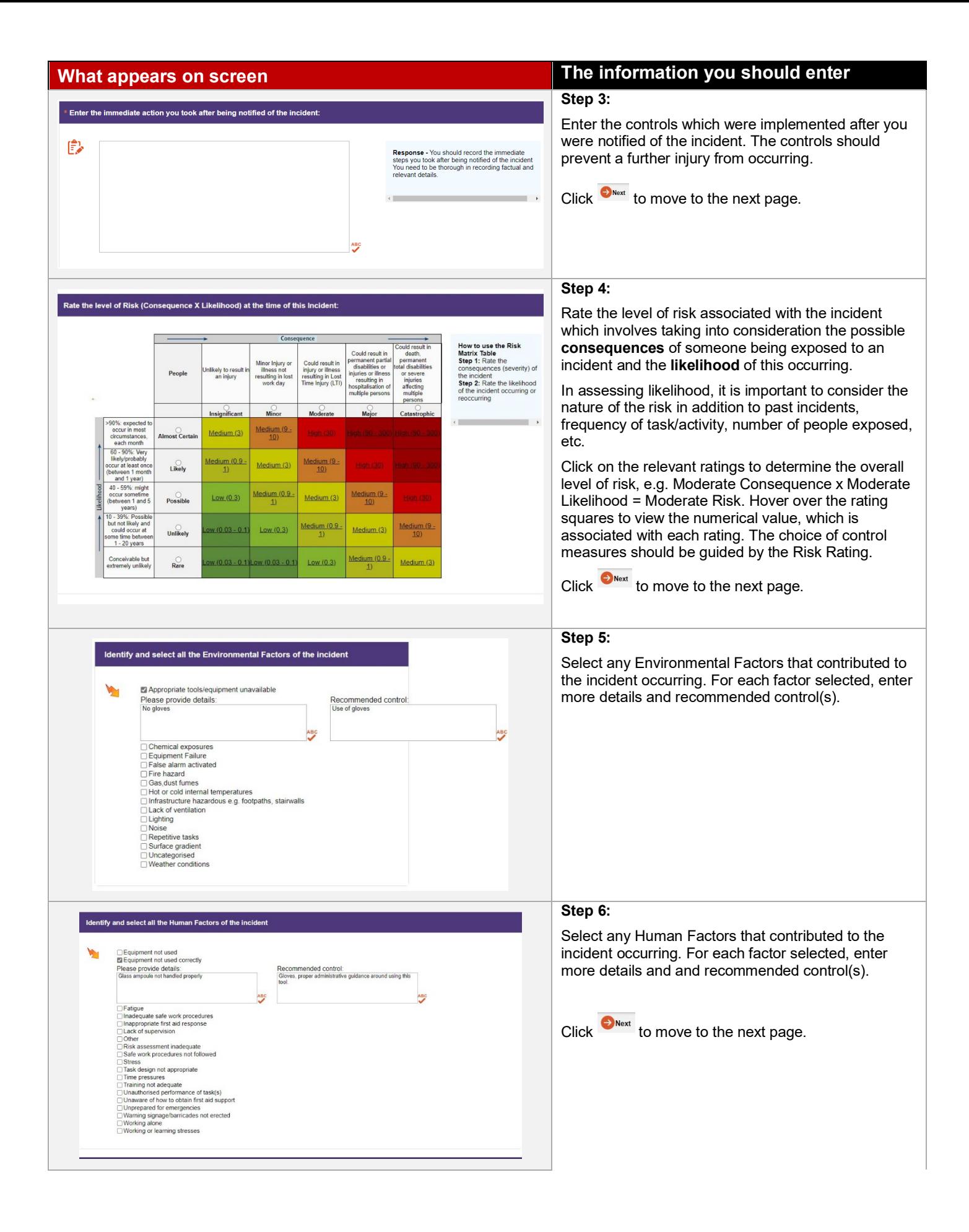

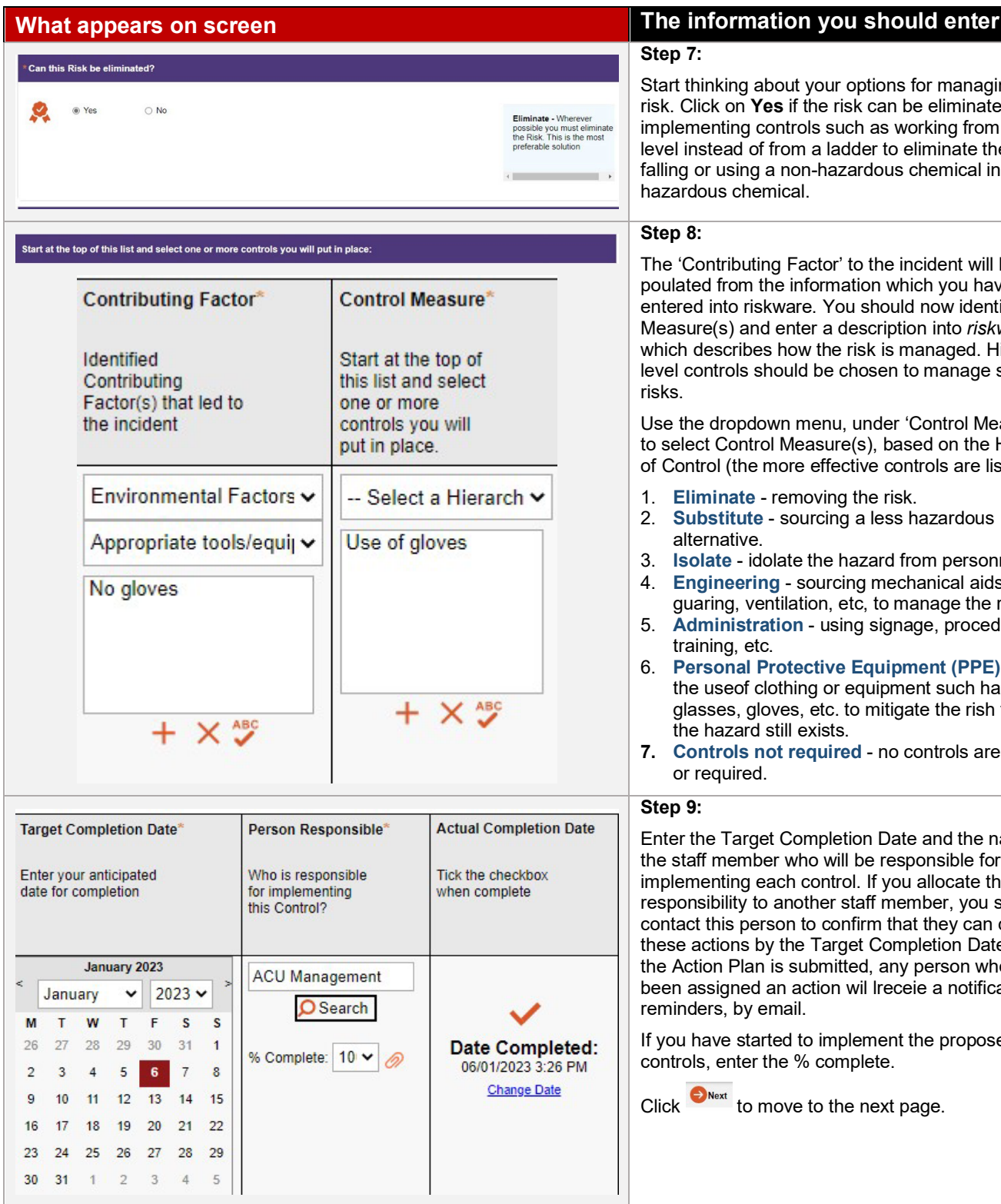

## **Step 7:**

Start thinking about your options for managing the risk. Click on **Yes** if the risk can be eliminated through implementing controls such as working from ground level instead of from a ladder to eliminate the risk of falling or using a non-hazardous chemical instead of a hazardous chemical.

### **Step 8:**

The 'Contributing Factor' to the incident will be prepoulated from the information which you have already entered into riskware. You should now identify Control Measure(s) and enter a description into *riskware*  which describes how the risk is managed. Higher level controls should be chosen to manage significant risks.

Use the dropdown menu, under 'Control Measures', to select Control Measure(s), based on the Heirarchy of Control (the more effective controls are listed first):

- 1. **Eliminate** removing the risk.
- 2. **Substitute** sourcing a less hazardous alternative.
- 3. **Isolate** idolate the hazard from personnel.
- 4. **Engineering** sourcing mechanical aids, barriers, guaring, ventilation, etc, to manage the risk.
- 5. **Administration** using signage, procedures, training, etc.
- 6. **Personal Protective Equipment (PPE)** involves the useof clothing or equipment such has safety glasses, gloves, etc. to mitigate the rish though the hazard still exists.
- **7. Controls not required** no controls are available or required.

#### **Step 9:**

Enter the Target Completion Date and the name of the staff member who will be responsible for implementing each control. If you allocate this responsibility to another staff member, you should contact this person to confirm that they can complete these actions by the Target Completion Date. Once the Action Plan is submitted, any person who has been assigned an action wil lreceie a notification and reminders, by email.

If you have started to implement the proposed controls, enter the % complete.

Click  $\Theta_{\text{Next}}$  to move to the next page.

What will be the level of Risk (Consequence X Likelihood) after the Control Measures are put in place:

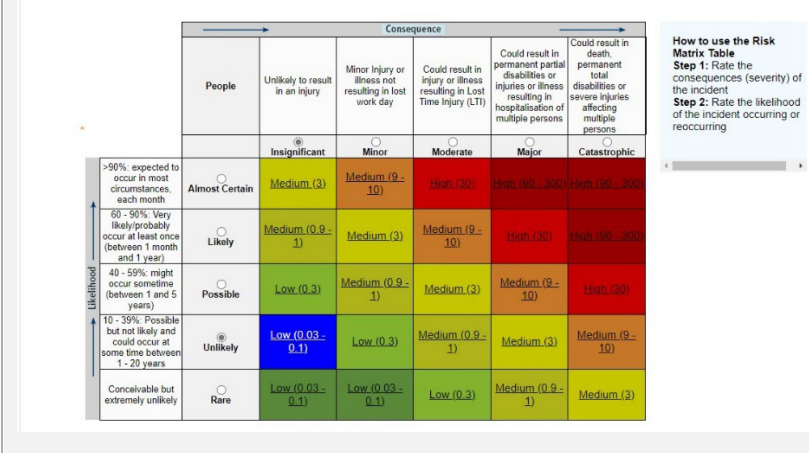

# **What appears on screen The information you should enter**

### **Step 10:**

Reassess the Risk Rating, accounting for the new risk controls which you are developing. In most cases the consequence will remain the same but the likelihoos will reduce due to the controls implemented. The Risk Rating numerical value must be lower than the previous Risk Rrating (prior to consideration of controls).

Click on the relevant ratings to determime the overall level of risk e.g. Moderate Consequence x Rare Likelihood = Low Risk (100). Hover over the risk square to view the numerical value.

Click on the  $\bullet$  submit button to finalise the Action Plan. You will receive a confirmation email once the plan has been submitted and you may be contacted by the person who logged the report for more information about the resolution.

**riskware User Guide – Developing an Action Plan for an Incident, including Injuries 4 of 4**